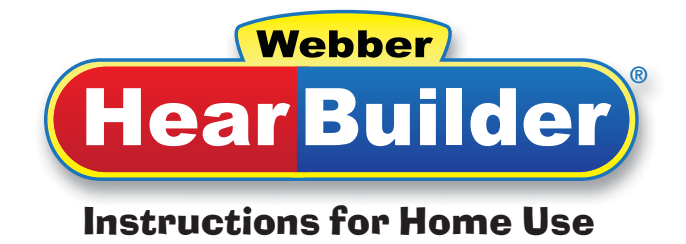

*HearBuilder Online* is a software program that provides systematic instruction in basic concepts, following directions, phonological awareness, sequencing, and auditory memory. Students receive their own login and can use the program at school and at home.

We would like your child to continue using *HearBuilder Online* at home for <u>eage</u> days a week for <u>eage</u> minutes per day. Here's how!

## **1. Log In**

- Go to **my.hearbuilder.com/student**
- Enter your user name, password, and school code.

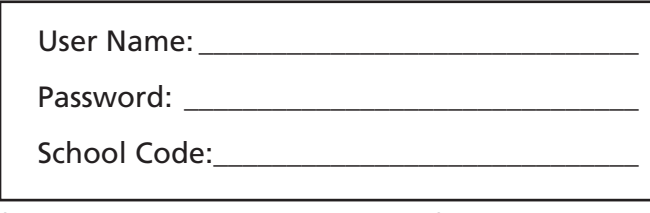

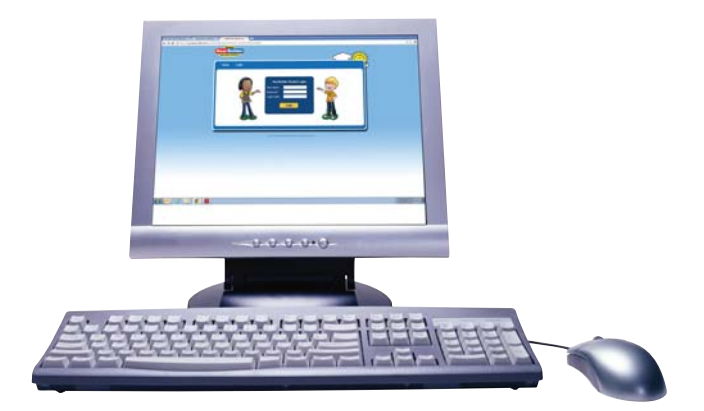

(Please note all areas are case sensitive.)

• Click **Login.**

## **2. Play**

- Click **Play** under \_\_\_
- The program will automatically start where your child ended his/her last session.

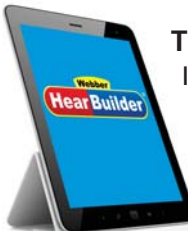

## **There's also an app! (It's free!)**

If you would like your child to play *HearBuilder Online* on an iPad®, first download any of the four free apps from the iTunes® store. If using an Android™ tablet, download each free app from Google® Play or the Amazon® Appstore. Your child will need to open the app for the program he/she needs to play and enter the user name, password, and login code. The apps require a WiFi internet connection.

## **Troubleshooting**

- *HearBuilder Online* is a portal login. That means it is not accessible through a search engine such as Google®, Bing®, or Yahoo®. Therefore, please use the link listed above in step 1. You can save the page as a Bookmark or Favorite on your computer to easily access it every time.
- Make sure your computer is connected to the internet. *HearBuilder Online* is compatible with any Windows® or Macintosh® operating system as long as the computer is connected to the internet.
- *HearBuilder Online* is compatible with the following internet browsers on a computer: Internet Explorer®, Safari®, Firefox®, and Google Chrome™.
- If you experience a blank page after clicking **Play**, make sure you have the latest version of Adobe® Flash® Player installed. You can download the latest version here: **http://get.adobe.com/flashplayer/**
- If you get a pop-up screen that says "Internet Explorer restricted this webpage from running scripts or ActiveX controls," click the button that says **Allow Blocked Content**.

If you're still having trouble, call **HearBuilder Online Support at 1-855-735-0862**, available Monday through Friday, 8:30 a.m. to 5:00 p.m. EST.